### BEP SYSTEMES ELECTRONIQUES INDUSTRIELS ET DOMESTIQUES

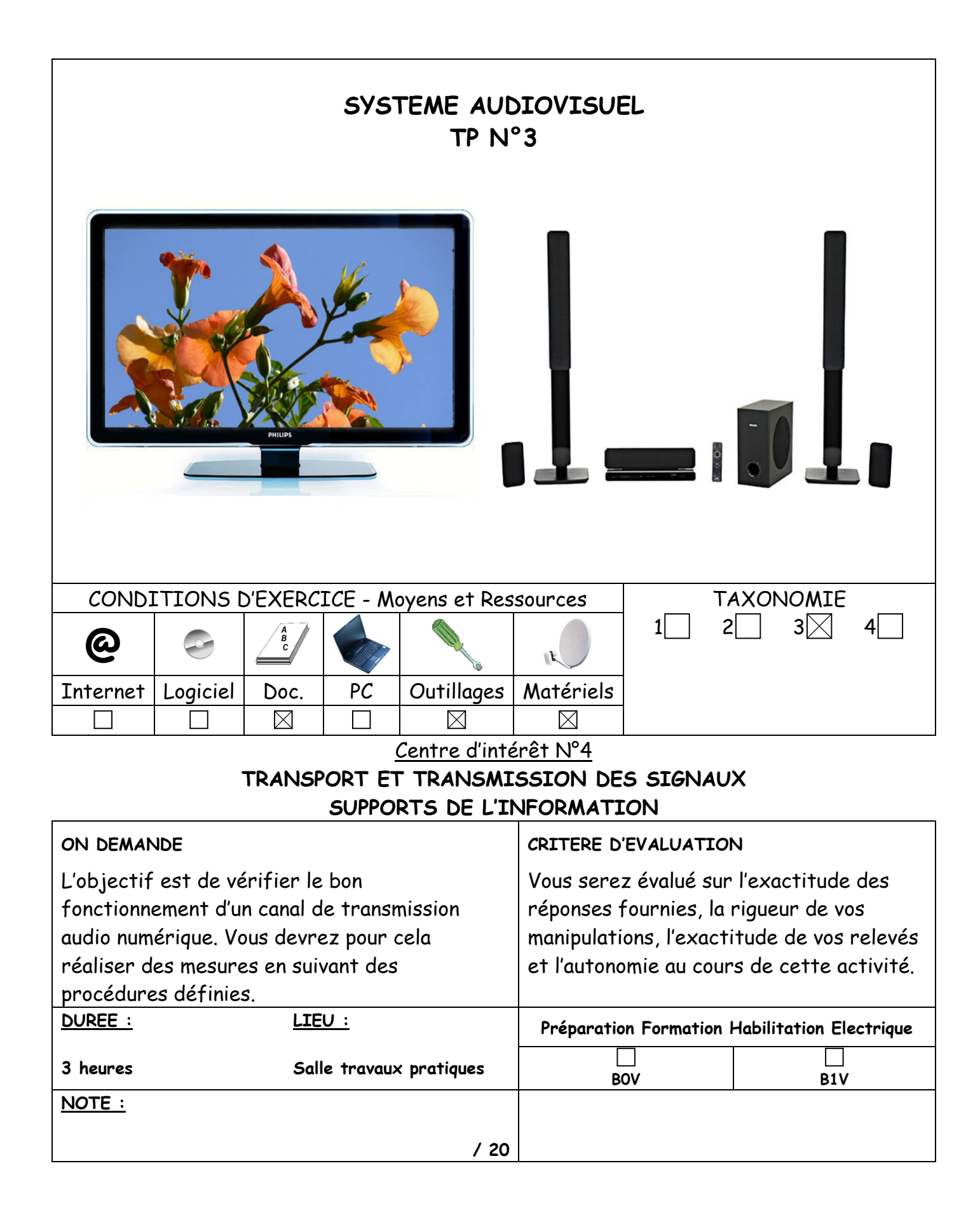

### ACTIVITES PROFESSIONNELLES

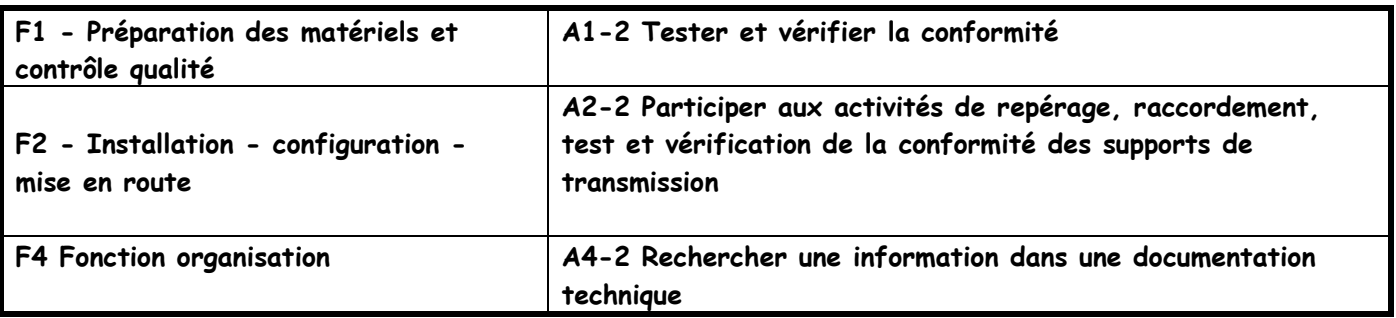

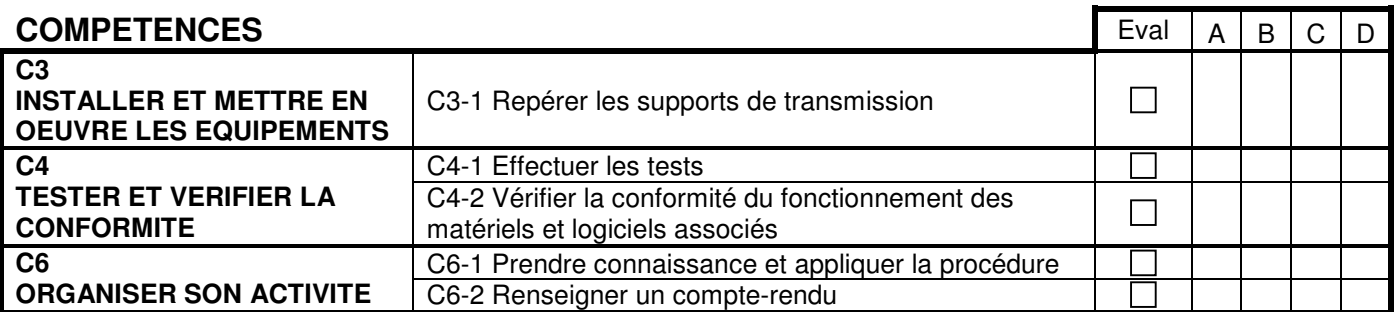

## BEP SYSTEMES ELECTRONIQUES INDUSTRIELS ET DOMESTIQUES

#### Mise en situation :

M. Dupont possède un téléviseur « Full HD » ainsi qu'un home cinéma 5.1 Pour ne pas déranger ses voisins, il utilise le soir un casque sans fil. La base du casque est reliée au téléviseur à l'aide d'un cordon SPDIF. M. Dupont vous a signalé que ce système présentait des dysfonctionnements. Après les vérifications d'usage, connexions, alimentation, vous décidez, avant de procéder au changement de la base, de vérifier le bon fonctionnement de la liaison SPDIF.

# Objectifs :

L'objectif est de relever des trames de la modulation SPDIF et de vérifier leur conformité.

## Moyens mis à votre disposition :

- $\Rightarrow$  Dossier technique sur la modulation SPDIF
- $\Rightarrow$  Oscilloscope « Agilent Technologies » 350 MHz
- $\Rightarrow$  Le système

## 1. Activités préliminaires, rappels sur la modulation SPDIF

- 1.1 Quel est l'acronyme du mot SPDIF ?
- 1.2 Quelle est l'impédance caractéristique de cette prise ?
- 1.3 S'agit-il d'une liaison bidirectionnelle ? Explicitez
- 1.4 Quel est le type de logique utilisé dans cette modulation ?
- 1.5 De quelle manière les données sont-elles organisées ?

1.6 Qu'est ce qu'un « préambule » ?

## 2. Connectique

#### 2.2 Repérez sur le schéma ci-dessous la prise SPDIF

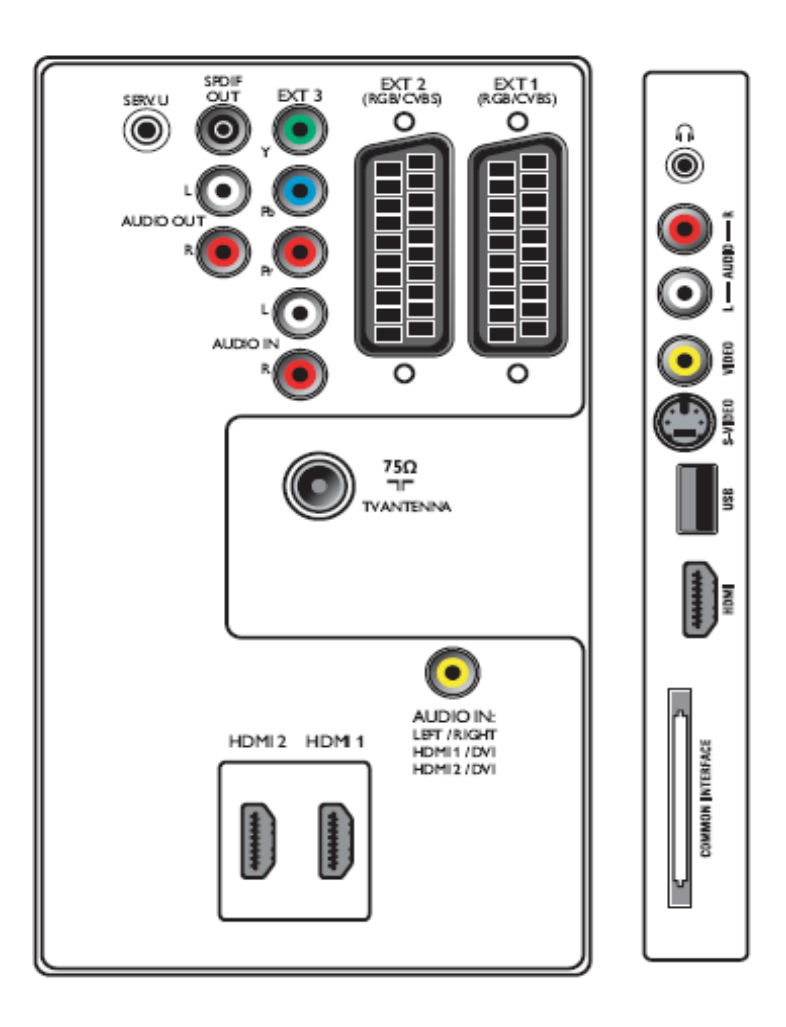

## 2.3 Vous allez réaliser un cordon afin de relever des trames sur la prise SPDIF. Quels sont les deux éléments que vous allez souder aux extrémités du cordon ? Explicitez

# 3. Rappels sur la logique biphase mark

#### 3.1 Complétez les chronogrammes suivants relatifs à la modulation SPDIF

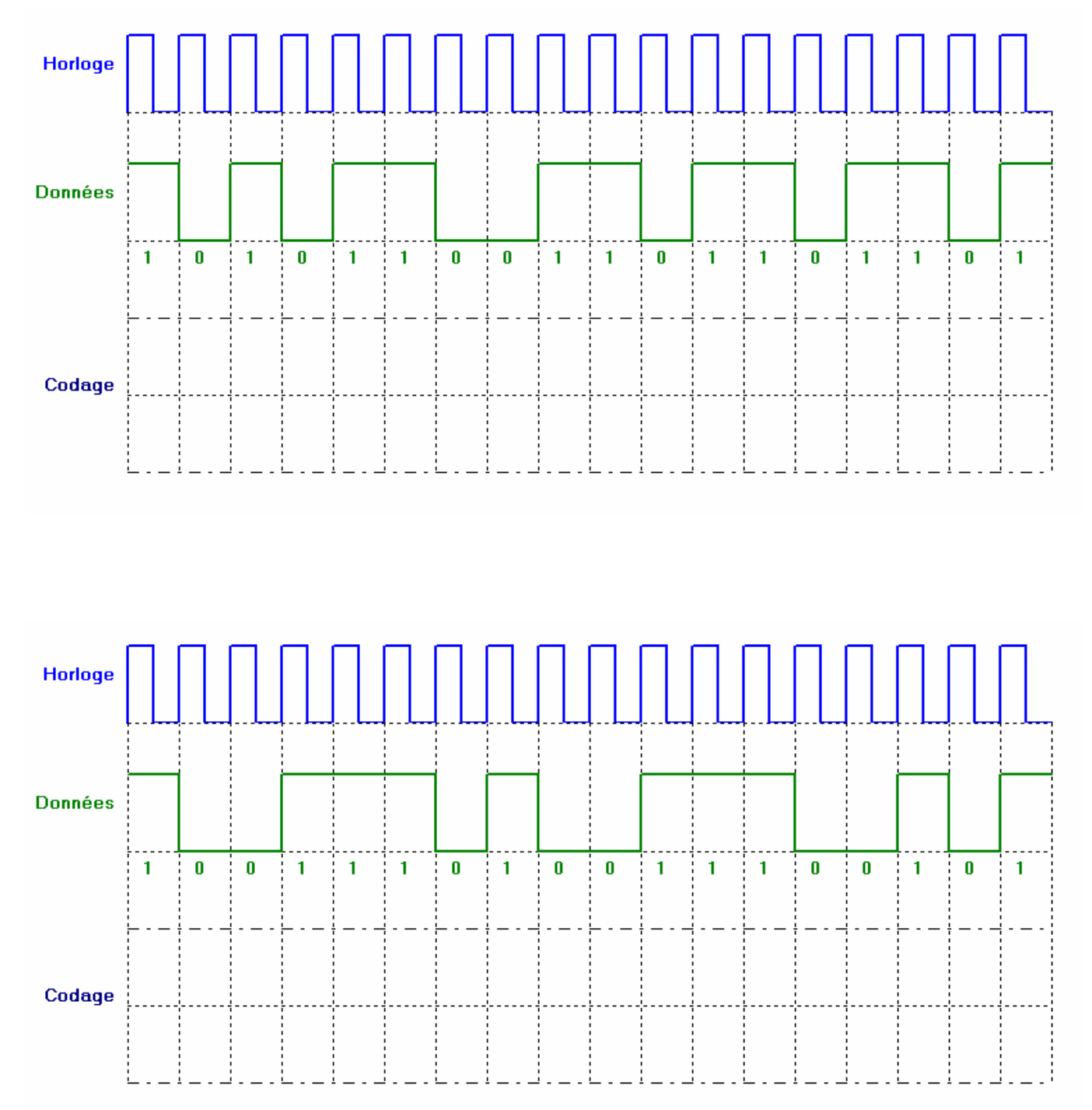

# BEP SYSTEMES ELECTRONIQUES INDUSTRIELS ET DOMESTIQUES

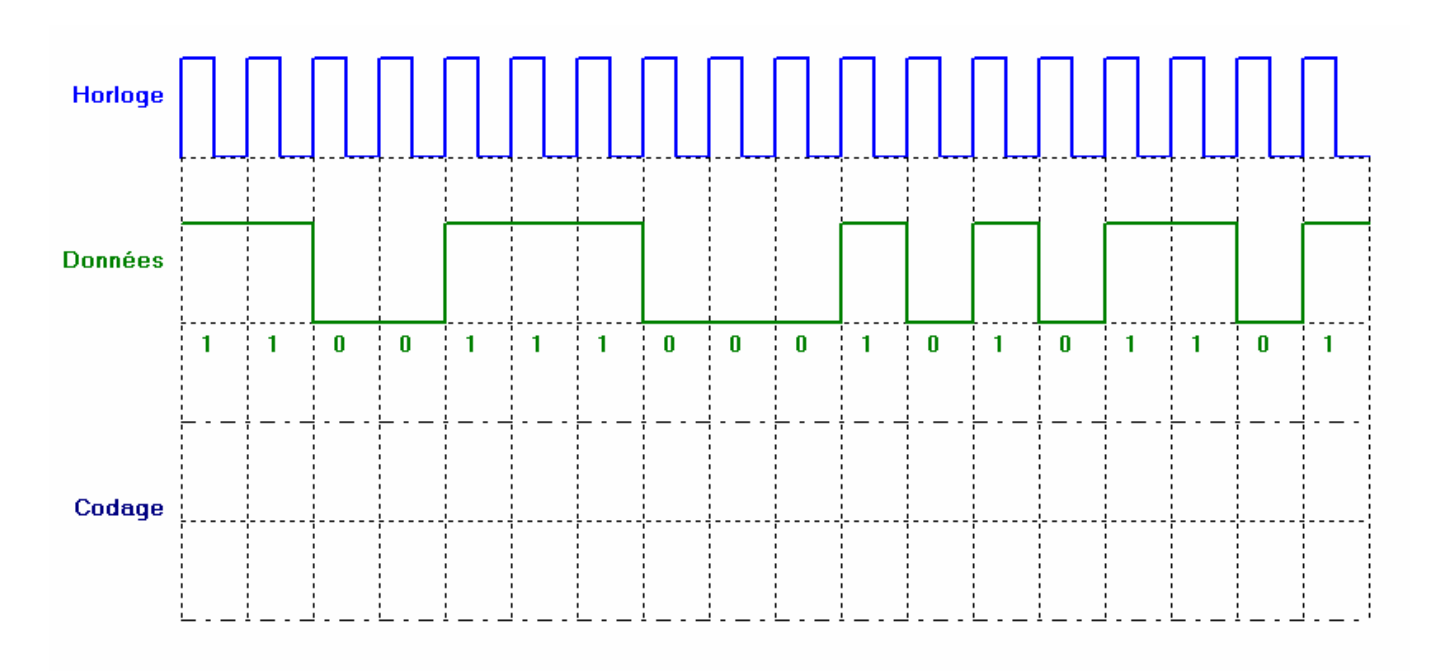

#### Faire valider par le professeur

## 4. Relevé de trames, conformité de la liaison

- 4.1 Réalisez le cordon nécessaire aux mesures.
- 4.2 Connectez le cordon au téléviseur
- 4.3 Mettez sous tension l'oscilloscope
- 4.4 Connectez la sonde de l'oscilloscope à l'extrémité du cordon.
- 4.5 Mettez sous tension le téléviseur
- 4.6 Appuyez sur la touche « Auto scale » de l'oscilloscope
- 4.7 Appuyez sur la touche « Single » de l'oscilloscope
- 4.8 Réglez la base de temps de façon à obtenir entre 8 et 10 niveaux logiques

#### Faire valider par le professeur

- 4.9 Imprimez et collez ci-dessous l'écran de l'oscilloscope
- 4.10 Mesurez l'amplitude du signal SPDIF
- 4.11 Repérez des '0' et des '1' de la modulation biphase
- 4.12 Mesurez-en la période fondamentale
- 4.13 En déduire la fréquence de transmission
- 4.14 Indiquez à l'aide de flèches et d'annotations :
	- Des 0 et des 1
	- La période fondamentale

Amplitude :  $\boxed{\text{Periode}}$  :  $\boxed{\text{Freiode}}$  :  $\boxed{\text{Fréquence}}$  : 4.15 Dessinez ci-dessous le motif du préambule pour un début de subframe gauche et pour un début de subframe droit : Canal gauche Canal droit

#### Faire valider par le professeur

- 4.16 Quelle est la particularité permettant d'identifier un préambule ?
- 4.17 En déduire la durée d'un état haut ou bas permettant d'identifier un préambule
- 4.18 De combien de bits est constituée une subframe ?
- 4.19 En déduire l'intervalle de temps séparant une subframe gauche et une subframe droite
- 4.20 Recherchez, en vous « déplaçant » sur la trame un motif de début de subframe. Vous utiliserez la particularité permettant d'identifier un préambule. Après avoir identifié le préambule, imprimez l'écran de l'oscilloscope et collez le ci-dessous :

Préambule : …………………………………

Faire valider par le professeur

4.21 Notez la valeur de temps to indiquée sur l'écran de l'oscilloscope

 $to =$ 

- 4.22 Calculez l'intervalle de temps ∆t correspondant à 32 bits du signal SPDIF
- 4.23 Calculez le temps t1 en ajoutant ∆t à to

 $t1 =$ 

4.24 Déplacez vous sur la trame jusqu'au temps t1. Après avoir identifié le motif, imprimez l'écran de l'oscilloscope et collez le ci-dessous :

Préambule : …………………………………

Faire valider par le professeur